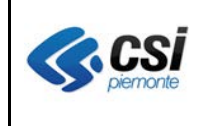

Pag. 1 di 11

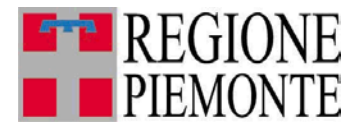

# **Applicativi regionali centralizzati per la Sanità**

# **- AURA**

# **Archivio Unitario Regionale degli Assistiti**

**Note alla versione 5.1.0 marzo 2013**

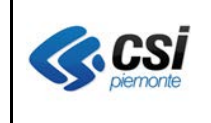

Pag. 2 di 11

## **INDICE**

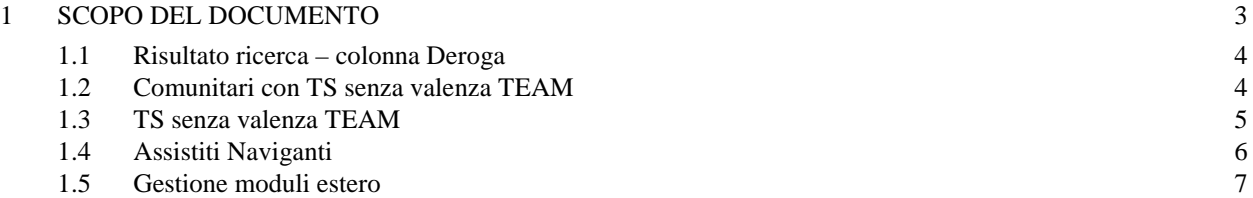

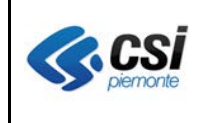

## **1 SCOPO DEL DOCUMENTO**

Il documento elenca gli aggiornamenti apportati all'applicativo AURA con la versione 5.1.0.

Le modifiche introdotte riguardano principalmente gli adeguamenti alle normative inerenti:

- comunitari con TS senza valenza TEAM (nota MdS n.11232 del 19 maggio 2008, nota MdS n.5846 del 30 marzo 2010, nota MdS n.12661 del 7 giugno 2011)
- assistenza sanitaria ai naviganti (Decreto Legge 13 settembre 2012, n.158, art.15).

Sono in fase di definizione i modelli di assistenza all'estero (I/RA, IB/2, ecc.) prossimamente gestiti in AURA nella nuova funzione "moduli estero"; in questo rilascio è attiva la nuova funzione "Moduli Estero" per la compilazione e registrazione del certificati per l'assistenza sanitaria all'estero degli assistiti che si spostano in Europa e negli Stati in convenzione per motivi vari. **Al momento non è non è ancora attiva la possibilità di stampare i moduli di assistenza all'estero. La stampa dei moduli di assistenza all'estero sarà disponibile con i prossimi rilasci.**

Sono ancora in fase di definizione le modalità di gestione delle esenzioni da reddito che prevedono l'integrazione con SOGEI;, in questo rilascio non sono ancora attivate tali funzionalità per gli operatori.

Nel seguito del documento sono descritte le modifiche apportate al sistema.

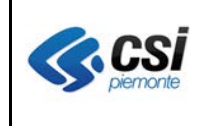

## **1.1 Risultato ricerca – colonna Deroga**

**Percorso :** *Home page – Gestione Profili Anagrafici – Ricerca profili anagrafici*

La colonna "Der.terr." è stata rinominata in "**Deroga**" coerentemente con il suo contenuto.

I valori possibili continuano ad essere SI/NO in conseguenza della presenza o assenza di uno qualsiasi degli indicatori di deroga previsti in AURA.

Ved. Tabella che segue:

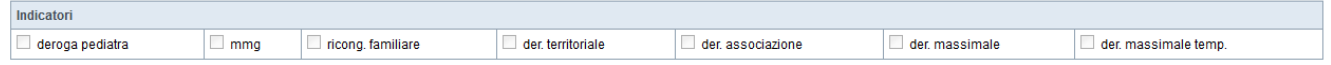

La colonna "**Deroga**" della pagina con il Risultato ricerca dei profili anagrafici contiene il valore "**SI**" in caso di scelta medico attiva con anche un solo indicatore di deroga valorizzato tra quelli previsti.

La colonna "**Deroga**" della pagina con il Risultato ricerca dei profili anagrafici contiene il valore "**NO**" in caso di scelta medico attiva con nemmeno un indicatore di deroga valorizzato tra quelli previsti.

*L'adeguamento di cui sopra doveva già essere attivo con il precedente rilascio di AURA; ci scusiamo per il disguido.*

## **1.2 Comunitari con TS senza valenza TEAM**

## **Percorso :** *Home page – Gestione Profili Anagrafici – Ricerca profili anagrafici – scelta revoca*

Si sono aggiunte nuove tipologie di profilo sanitario per consentire l'identificazione dei comunitari titolari di formulari europei rilasciati da altro Stato membro, per i quali è prevista la comunicazione al sistema TS del MEF dell'informazione di "soggetto senza diritto TEAM" ovvero "TEAM con asterischi" (ved. Par. 1.3):

- · E109/S1 o SED S072 rilasciato da altro Stato
- · E112/S1 o SED S010 rilasciato da altro Stato
- E120/S1 o SED S072 rilasciato da altro Stato
- · E121/S1 o SED S072 rilasciato da altro Stato
- · E123/DA1 rilasciato da altro Stato

Al momento non si prevede una bonifica iniziale dei dati; si demanda alle ASL l'attività di adeguamento della tipologia di profilo sanitario per i soggetti registrati in AURA.

La nuova informazione di comunitario con TS senza valenza TEAM è visibile alla procedura di gestione dei flussi della mobilità per le debite considerazioni.

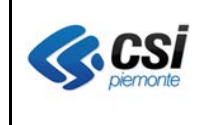

## **1.3 TS senza valenza TEAM**

**Percorso :** *Home page – Gestione Profili Anagrafici – TEAM*

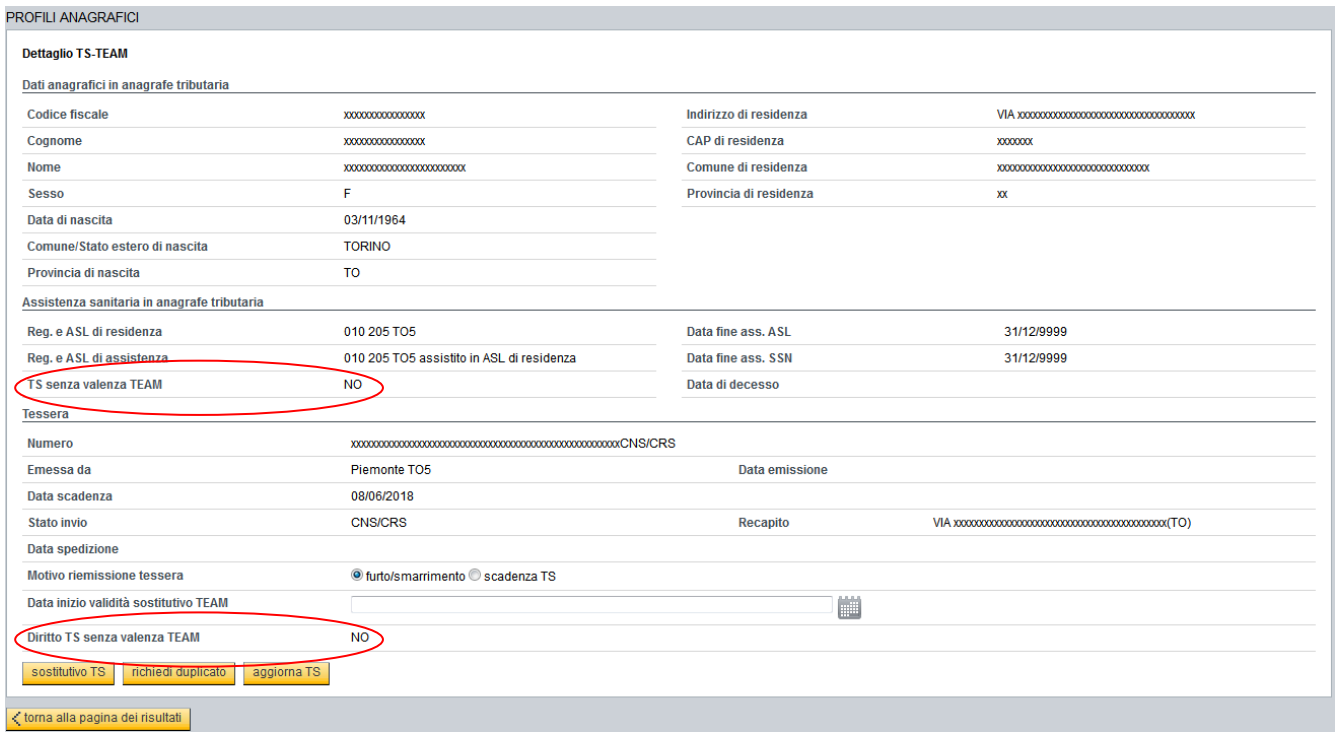

La pagina di dettaglio TEAM è stata integrata della nuova informazione inerente il diritto alla TEAM.

Si ricorda che il supporto della tessera TS-TEAM si compone di due parti:

fronte – tessera sanitaria nazionale (denominata TS)

retro – tessera europea di assicurazione malattia (denominata TEAM).

La tessera sanitaria nazionale (TS), che è valida anche come codice fiscale, è uno strumento per monitorare la spesa sanitaria nazionale ed è rilasciata a tutti coloro che, cittadini italiani o stranieri, sono iscritti al Servizio Sanitario Nazionale.

La tessera europea di assicurazione malattia (TEAM), permette di usufruire di prestazioni sanitarie a carico dell'Italia durante un temporaneo soggiorno in un altro Stato membro.

Le tipologie di assistiti elencate nei par. 1.2 e 1.4 hanno diritto alla TS (fronte) da utilizzare sul territorio nazionale ma, durante un temporaneo soggiorno in altro Stato, non devono utilizzare la TEAM (retro) italiana bensì quella rilasciata dallo Stato da cui sono assistiti. Per queste tipologie il sistema TS del MEF ha previsto il rilascio di una TS valida ma con TEAM asteriscata non valida.

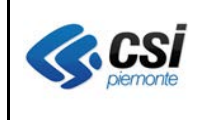

Nella videata "Dettaglio TS TEAM", nella sezione "Assistenza Sanitaria in anagrafe tributaria" è visibile la situazione "**TS senza Valenza TEAM**" così come risulta in Anagrafe Tributaria.

Nella sezione "Tessera" è visibile la nuova informazione "**Diritto TS senza valenza TEAM**", valorizzata automaticamente dal sistema AURA, in base alla tipologia di profilo sanitario del soggetto. I valori previsti per "**Diritto TS senza valenza TEAM**" sono:

SI – l'assistito ha diritto alla TS (fronte della tessera) senza valenza TEAM (retro della tessera con asterischi)

NO – l'assistito ha diritto alla TS (fronte della tessera) ed anche alla TEAM (retro della tessera)

Per le tipologie di profilo sanitario elencate nei par. 1.2 e 1.4 l'informazione "Diritto TS senza valenza TEAM" sarà sempre valorizzata con "SI" e sarà comunicata al sistema TS in fase di aggiornamento dati TS.

## **1.4 Assistiti Naviganti**

**Percorso :** *Home page – Gestione Profili Anagrafici – scelta revoca*

Si sono aggiunte nuove tipologie di profilo sanitario per consentire l'identificazione del personale navigante ed aeronavigante residente in Piemonte:

- Assistito navigante
- Assistito aeronavigante

In attesa di chiarimenti normativi da parte dell'Assessorato, per questi soggetti non è consentita l'emissione della TEAM.

La nuova informazione di assistito navigante / aeronavigante è visibile alla procedura di gestione dei flussi della mobilità per le debite considerazioni.

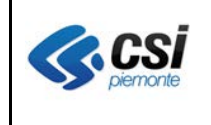

## **1.5 Gestione moduli estero**

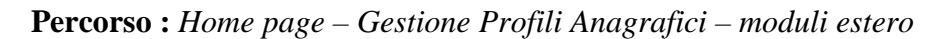

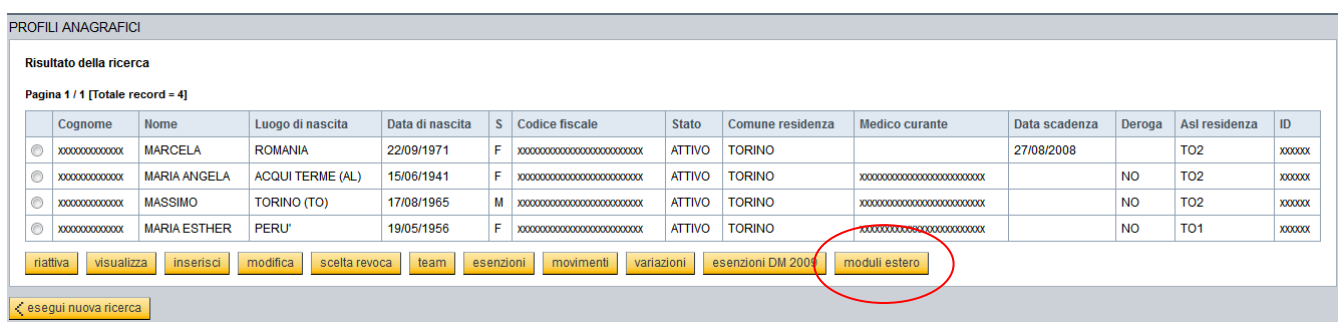

Il pulsante "moduli estero" è visibile nella pagina "Risultato della ricerca" a tutti gli utenti con uno dei seguenti profili di accesso al sistema AURA:

- AURA\_3 operatore ufficio anagrafe (sola lettura) e movimenti di scelta revoca (sola lettura)
- AURA\_18 operatore scelta revoca
- AURA\_19 operatore ufficio anagrafe e scelta revoca
- AURA\_5 amministratore di sistema
- AURA\_12 operatore di governo sportello unico
- AURA\_13 operatore di sportello unico
- AURA\_14 operatore di sportello e retrosportello unico.

Il pulsante "**moduli Estero**" della pagina di "ricerca profili anagrafici", rimanda alla pagina di "Dettaglio moduli Estero" con la sezione "Dati Assistenza" chiusa, la sezione "Moduli Estero rilasciati" estesa e completata degli eventuali moduli rilasciati al soggetto selezionato.

Pagina "Moduli Estero" proposta dall'applicativo AURA in caso di assenza di moduli estero:

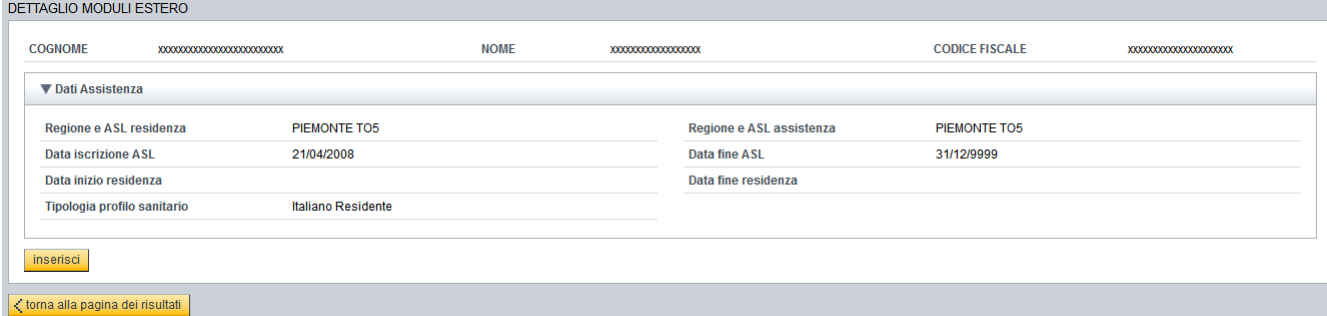

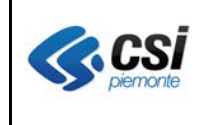

## Pagina "Moduli Estero" proposta dall'applicativo AURA in caso di presenza di moduli estero:

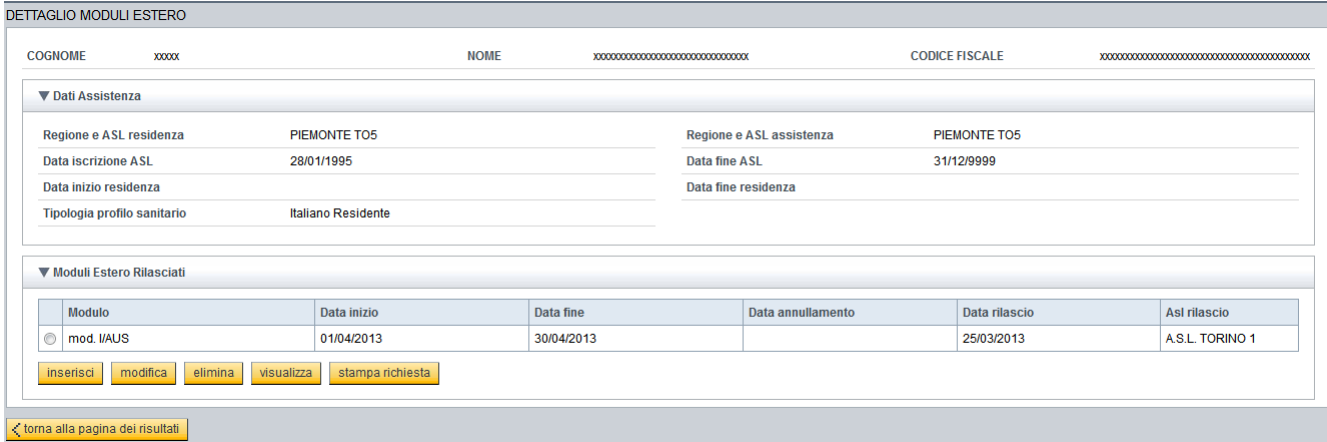

## Sezione Dati Assistenza

Sezione proposta chiusa con possibilità di espansione. Tutte le informazioni sono in sola visualizzazione.

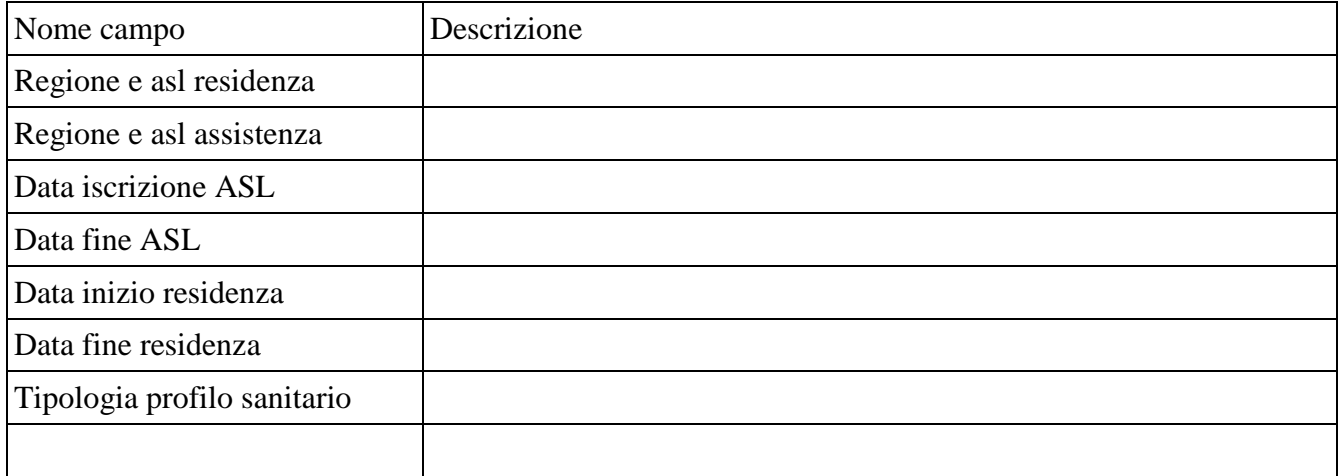

## Sezione Moduli Estero rilasciati

Sezione proposta in forma estesa con possibilità di chiusura.

Visualizza l'elenco dei moduli estero rilasciati. Tutte le informazioni sono in sola visualizzazione.

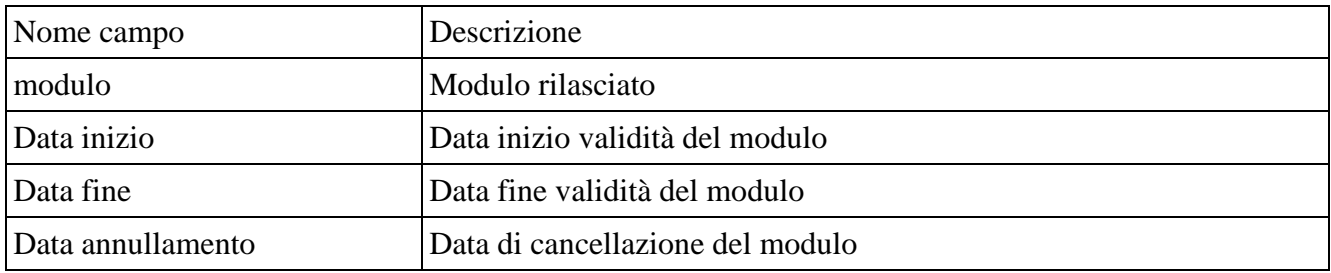

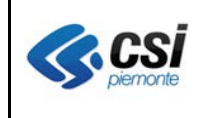

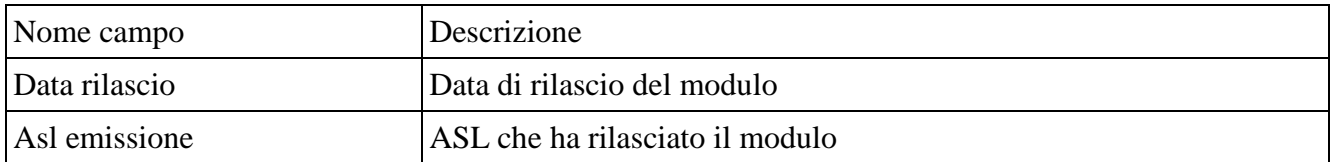

Il pulsante **Visualizza** estende la sezione "rilascio modulo estero". Richiede obbligatoriamente la selezione di una riga dell'elenco dei moduli rilasciati. Propone i dati di dettaglio del modulo selezionato in sola visualizzazione.

Il pulsante **Elimina** richiede obbligatoriamente la selezione di una riga dell'elenco dei moduli rilasciati, e propone la sezione "annulla modulo estero" con i dati di dettaglio in sola visualizzazione e la riga con "data annullamento" valorizzata con la data corrente e modificabile. Il pulsante salva della sezione "annulla modulo estero" provoca la registrazione dell'annullamento della riga selezionata.

Il pulsante **Modifica** richiede obbligatoriamente la selezione di una riga dell'elenco dei moduli rilasciati. Propone i dati di dettaglio del modulo selezionato con possibilità di modificare tutte le informazioni precedentemente inserite. Ved. Pagine di inserimento.

Il pulsante **Stampa richiesta** richiede obbligatoriamente la selezione di una riga dell'elenco dei moduli rilasciati e rimanda al modulo di "Richiesta rilascio attestato per l'assistenza all'estero", in formato pdf, precompilato con i dati registrati in AURA.

Il pulsante **Inserisci** estende la sezione "rilascio modulo estero" consentendo la registrazione di uno o più moduli estero.

## *Lavori in corso*

*Con il prossimo rilascio, si aggiungerà il pulsante "stampa modulo" che consentirà di stampare il modulo selezionato, in formato pdf.*

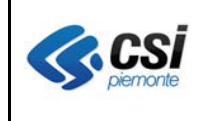

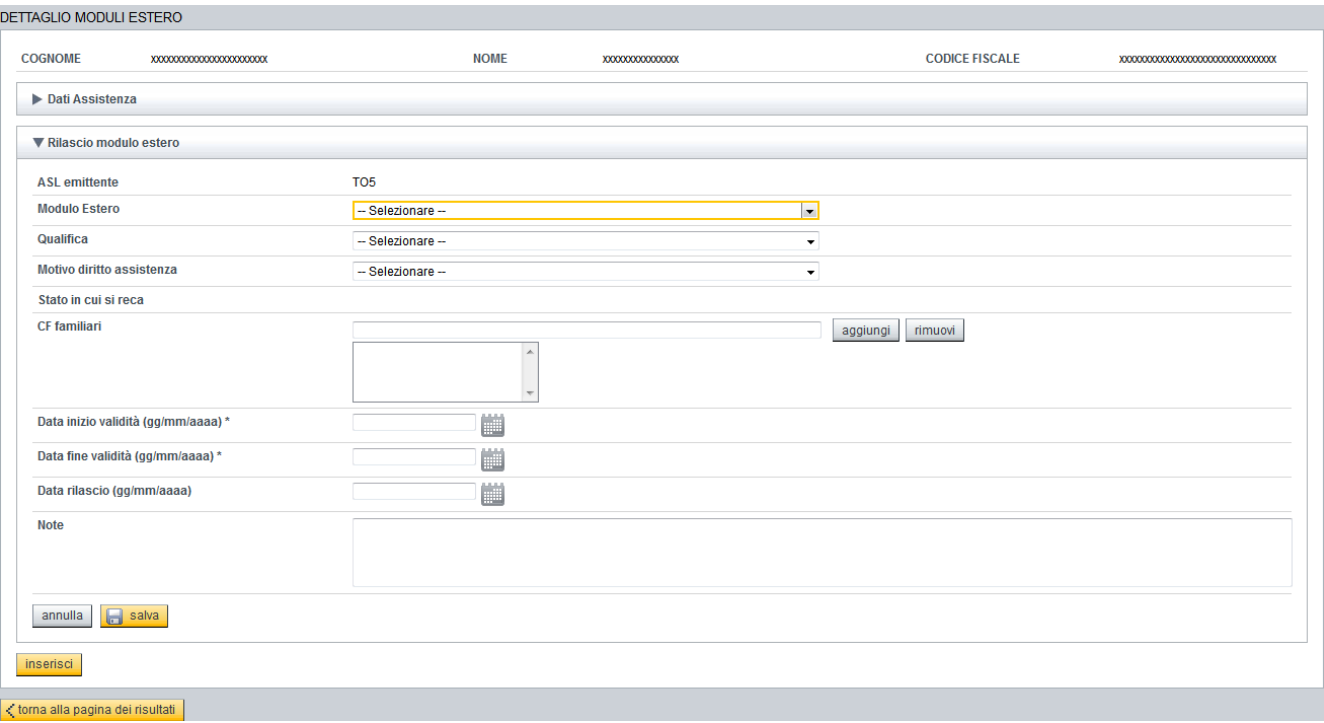

In inserimento e modifica di un modulo estero sono richiesti i seguenti dati:

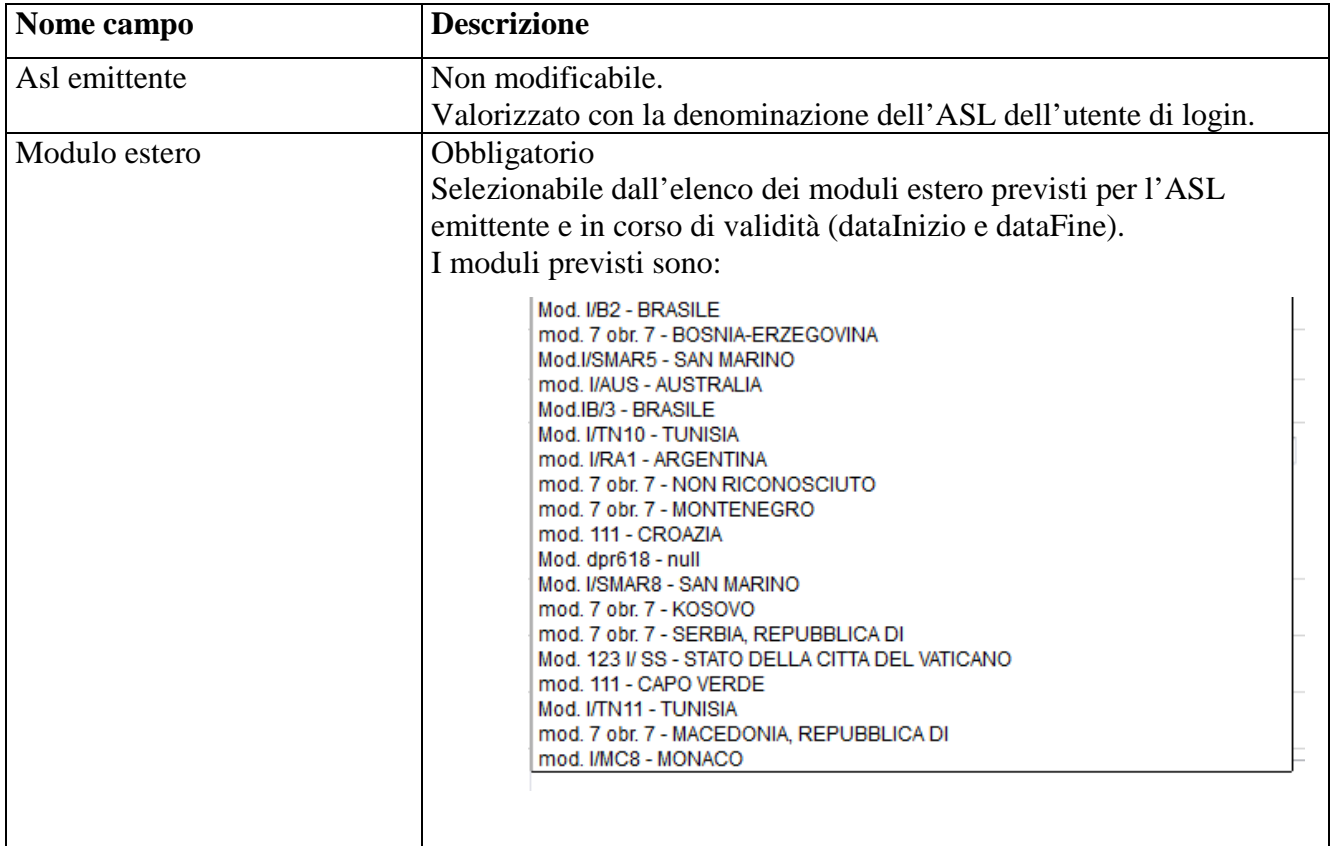

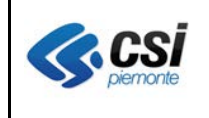

Pag. 11 di 11

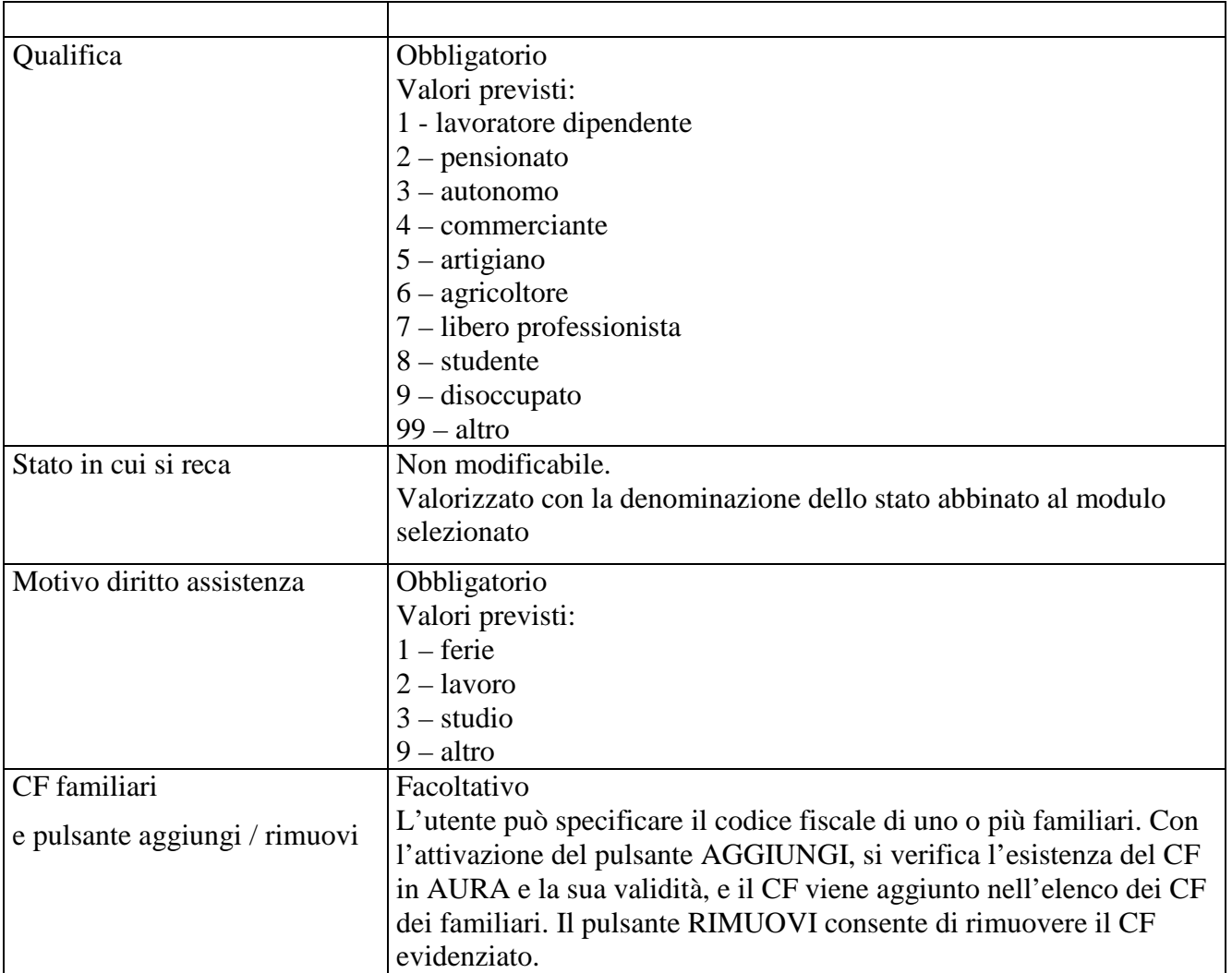

## *Lavori in corso*

*Al momento i moduli gestiti in AURA sono quelli elencati nella tabella di cui sopra; eventuali altri moduli possono essere segnalati al gruppo di assistenza del CSI-Piemonte, alla casella di posta elettronica [sanita.regione@csi.it,](mailto:sanita.regione@csi.it) specificando nell'oggetto: AURA moduli di assistenza estero, e allegando il modulo mancante.*

Ricordiamo i consueti riferimenti dell'assistenza :

#### **ASSISTENZA TECNICA**

#### Informazioni e Assistenza

dal lunedì al venerdì dalle 8.00 alle 17.00 - tel. 011 3168050 - fax 011 3169191 E-mail: sanita.regione@csi.it